# Nexus 9000 TCAMの値を0に設定し、ドロップ するArp、UDLD、LACPパケット

## 内容

概要 前提条件 トポロジ トラブルシューティング 分析 解決方法 便利なコマンド [参考リンク (Useful Links)]

### 概要

このドキュメントでは、UDLDエラーが原因でポートがダウンした場合にNexus 9000 TCAMをト ラブルシューティングする方法について説明します

現在および一般的な概念、トラブルシューティング方法、およびエラーメッセージについて説明 します。

このドキュメントの目的は、UDLDエラーが原因でポートがダウンした場合のTCAMのトラブルシ ューティング方法をユーザが理解できるようにすることです

## 前提条件

Cisco NXOSコマンドについて

[NXOS TCAMの設定](https://www.cisco.com/c/ja_jp/td/docs/switches/datacenter/nexus9000/sw/7-x/qos/configuration/guide/b_Cisco_Nexus_9000_Series_NX-OS_Quality_of_Service_Configuration_Guide_7x/b_Cisco_Nexus_9000_Series_NX-OS_Quality_of_Service_Configuration_Guide_7x_chapter_0100.html)

## トポロジ

この問題は、単純なトポロジで確認できます

(N9k-1)Eth2/1-2—(N9k-2)Eth2/1-2

1.1.1.1 /24 1.1.1.2/24

# トラブルシューティング

次のプロトコルは、コントロールプレーンで動作しません。

### モジュール1および2のUDLDエラーにより、Nexus 9000のポートがダウンしたと報告されました

。

N9K-1(config-if)# 2018 Oct 20 07:23:23 N9K-1 %ETHPORT-5-IF\_ADMIN\_UP: Interface port-channel100 is admin up . 2018 Oct 20 07:23:23 N9K-1 %ETHPORT-5-IF\_DOWN\_PORT\_CHANNEL\_MEMBERS\_DOWN: Interface portchannel100 is down (No operational members) 2018 Oct 20 07:23:23 N9K-1 last message repeated 1 time 2018 Oct 20 07:23:23 N9K-1 %ETHPORT-5-IF\_DOWN\_ERROR\_DISABLED: Interface Ethernet2/2 is down (Error disabled. Reason:UDLD empty echo) 2018 Oct 20 07:23:23 N9K-1 last message repeated 1 time 2018 Oct 20 07:23:23 N9K-1 %ETHPORT-5-IF\_DOWN\_ERROR\_DISABLED: Interface Ethernet2/1 is down (Error disabled. Reason:UDLD empty echo) sh 2018 Oct 20 07:23:25 N9K-1 last message repeated 1 time モジュール1および2のシャーシのL2ACLRedirect診断テストにより、ラインカードに障害が発生 しました。

'Show module'

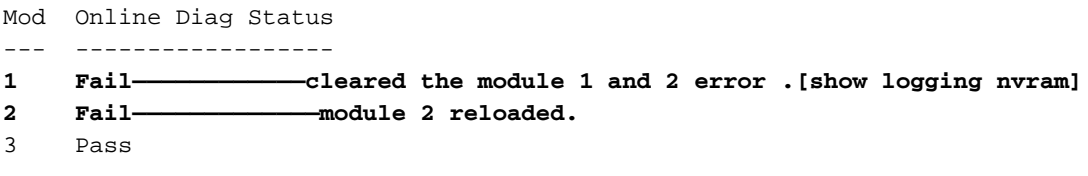

Module 1 and 2:

 **11) L2ACLRedirect-----------------> E** 12) BootupPortLoopback: U

この状態に陥る可能性があるもう1つの方法は、T2 ASICベースのシャーシからTahoeベースのシ ャーシに移動したSUP/LCです

注:ASICのトラブルシューティングの詳細については、Cisco TACにお問い合わせください

[CSCvc36411](https://tools.cisco.com/bugsearch/bug/CSCvc36411)  T2からTahoeベースのラインカード/FMにアップグレードすると、診断障害と TCAMの問題が発生する可能性があります

### 分析

この問題は、N9K-2でTCAM値が0に設定されている場合に発生します

N9K-2# sh hardware access-list tcam region

```
NAT ACL[nat] size = 0 Ingress PACL [ing-ifacl] size = 0
                       VACL [vacl] size = 0
            Ingress RACL [ing-racl] size = 0
           Ingress RBACL [ing-rbacl] size = 0
         Ingress L2 QOS [ing-l2-qos] size = 0
Ingress L3/VLAN QOS [ing-l3-vlan-qos] size = 0
              Ingress SUP [ing-sup] size = 0
```

```
 Ingress L2 SPAN filter [ing-l2-span-filter] size = 
Ingress L3 SPAN filter [ing-l3-span-filter] size = 0
                 Ingress FSTAT [ing-fstat] size = 0
                              span [span] size = 0
                    Egress RACL [egr-racl] size = 0
                      Egress SUP [egr-sup] size = 0
           Ingress Redirect [ing-redirect] size = 0
```
UDLDをさらに削除するが、pingが動作しない

#### N9K-2から送信されるARP要求

N9K-2# ethanalyzer local interface inband

Capturing on inband **2018-10-23 10:46:47.282551 1.1.1.1 -> 1.1.1.2 ICMP Echo (ping) request 2018-10-23 10:46:47.286072 b0:aa:77:30:75:bf -> ff:ff:ff:ff:ff:ff ARP Who has 1.1.1.1? Tell 1.1.1.2 2018-10-23 10:46:49.284704 1.1.1.1 -> 1.1.1.2 ICMP Echo (ping) request** 2018-10-23 10:46:51.286150 b0:aa:77:30:75:bf -> ff:ff:ff:ff:ff:ff ARP Who has 1.1.1.1? Tell 1.1.1.2 2018-10-23 10:46:51.286802 1.1.1.1 -> 1.1.1.2 ICMP Echo (ping) request 2018-10-23 10:46:53.288989 1.1.1.1 -> 1.1.1.2 ICMP Echo (ping) request 2018-10-23 10:46:55.289920 1.1.1.1 -> 1.1.1.2 ICMP Echo (ping) request 2018-10-23 10:46:57.292070 1.1.1.1 -> 1.1.1.2 ICMP Echo (ping) request 2018-10-23 10:46:59.292568 1.1.1.1 -> 1.1.1.2 ICMP Echo (ping) request 2018-10-23 10:46:59.292818 b0:aa:77:30:75:bf -> ff:ff:ff:ff:ff:ff ARP Who has 1.1.1.1? Tell 1.1.1.2 10 packets captured

N9K-1# ethanalyzer local interface inband

Capturing on inband 2018-10-23 04:02:40.568119 b0:aa:77:30:75:bf -> ff:ff:ff:ff:ff:ff ARP Who has 1.1.1.1? Tell 1.1.1.2 2018-10-23 04:02:40.568558 cc:46:d6:af:ff:bf -> b0:aa:77:30:75:bf ARP 1.1.1.1 is at cc:46:d6:af:ff:bf **2018-10-23 04:02:48.574800 b0:aa:77:30:75:bf -> ff:ff:ff:ff:ff:ff ARP Who has 1.1.1.1? Tell 1.1.1.2 2018-10-23 04:02:48.575230 cc:46:d6:af:ff:bf -> b0:aa:77:30:75:bf ARP 1.1.1.1 is at cc:46:d6:af:ff:bf————arp reply packet sent by agg1.** N9K-2のELAMはN9K-1からのARP応答を持ちます

注:ELAMキャプチャを確認するには、Cisco TACにお問い合わせください

Initting block addresses SUGARBOWL ELAM REPORT SUMMARY slot - 2, asic - 1, slice -  $0$ ============================ Incoming Interface: Eth2/2 Src Idx : 0x42, Src BD : 4489 Outgoing Interface Info: dmod 0, dpid 0 Dst Idx : 0x0, Dst BD : 4489

module-2(TAH-elam-insel6)# reprort

**Packet Type: ARP**

**Dst MAC address: B0:AA:77:30:75:BF Src MAC address: CC:46:D6:AF:FF:BF Target Hardware address: B0:AA:77:30:75:BF --------------------------------------- Arp packet captured on Linecard Sender Hardware address: CC:46:D6:AF:FF:BF Target Protocol address: 1.1.1.2 Sender Protocol address: 1.1.1.1** ARP opcode: 2 **Drop Info:**

module-2(TAH-elam-insel6)# バグpingはまだ失敗します

N9K-2# ping 1.1.1.1

PING 1.1.1.1 (1.1.1.1): 56 data bytes 36 bytes from 1.1.1.2: Destination Host Unreachable Request 0 timed out 36 bytes from 1.1.1.2: Destination Host Unreachable Request 1 timed out 36 bytes from 1.1.1.2: Destination Host Unreachable Request 2 timed out 36 bytes from 1.1.1.2: Destination Host Unreachable Request 3 timed out 36 bytes from 1.1.1.2: Destination Host Unreachable

N9K-2# show ip arp | inc 1.1.1.1———arp not getting populated ARPの問題を切り分けるには、スタティックARPエントリを追加し、UDLDを無効にします

1.1.1.2から1.1.1.1へのスタティックARP pingが動作を開始した後、UDLDが有効になっていると 再び失敗します

N9K-2(config)# ping 1.1.1.2

PING 1.1.1.2 (1.1.1.2): 56 data bytes

64 bytes from 1.1.1.2: icmp\_seq=0 ttl=255 time=0.32 ms 64 bytes from 1.1.1.2: icmp\_seq=1 ttl=255 time=0.285 ms 64 bytes from 1.1.1.2: icmp\_seq=2 ttl=255 time=0.282 ms 64 bytes from 1.1.1.2: icmp\_seq=3 ttl=255 time=0.284 ms 64 bytes from 1.1.1.2: icmp\_seq=4 ttl=255 time=0.291 ms

pingは動作しますが、有効にするとインターフェイスにUDLDエラーが引き続き表示されます

次に示すように、CoPPドロップはありません

N9K-2# show hardware internal cpu-mac inband active-fm traffic-to-sup

Active FM Module for traffic to sup: 0x00000016———————————————————————————Module 22.

N9K-2# show policy-map interface control-plane module 22 | inc dropp

 dropped 0 bytes; dropped 0 bytes; dropped 0 bytes; dropped 0 bytes;

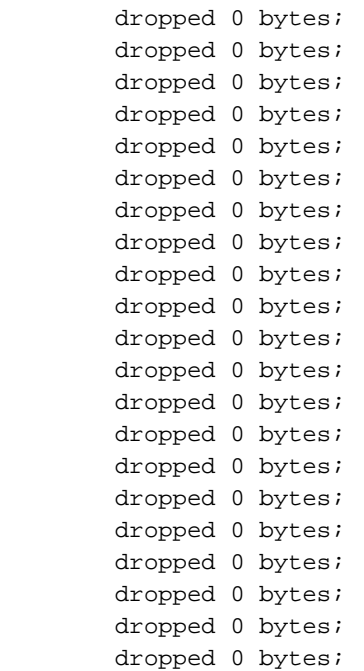

#### [スポイラー](https://techzone.cisco.com/#)

 **0**

SupへのアクティブFMはモジュール22です。次のコマンドを実行することを確認します

#### **module-30# show mvdxn internal port-status**

Switch type: Marvell 98DXN41 - 4 port switch Port Descr Enable Status ANeg Speed Mode InByte OutByte InPkts OutPkts -- -------------------- ------ ------ ---- ----- ---- ---------- ---------- ---------- --- ------- 6 Local AXP CPU Yes UP No 2 6 781502852 1006219901 6868852 3506128 7 This SC BCM EOBC switch Yes UP No 2 6 654791960 430206276 1833465 3523170 8 Other SC BCM EOBC switch Yes DOWN No 2 6 72282 176 3  $\overline{2}$ 9 This SC EPC switch Yes UP No 2 6 351355874 351309506 1672662 3345683 Switch type: Marvell 98DXN11 - 10 port switch Port Descr Enable Status ANeg Speed Mode InByte OutByte InPkts OutPkts -- -------------------- ------ ------ ---- ----- ---- ---------- ---------- ---------- --- ------- 0 FM6 EPC switch Yes DOWN No 2 6 0 0 0 0  $\Omega$ 1 FM5 EPC switch Yes DOWN No 2 6 0 0 0 0  $\cap$ 2 SUP ALT EPC Yes DOWN No 2 6 0 0 0 0 0 3 SUP PRI EPC Yes DOWN No 2 6 0 0 0 0 0 **4 FM4 EPC switch Yes DOWN No 2 6 0 0 0 0 5 FM3 EPC switch Yes DOWN No 2 6 0 0 0 0 6 FM2 EPC switch Yes DOWN No 2 6 0 0 0 0 7 FM1 EPC switch Yes DOWN No 2 6 0 0 0** 

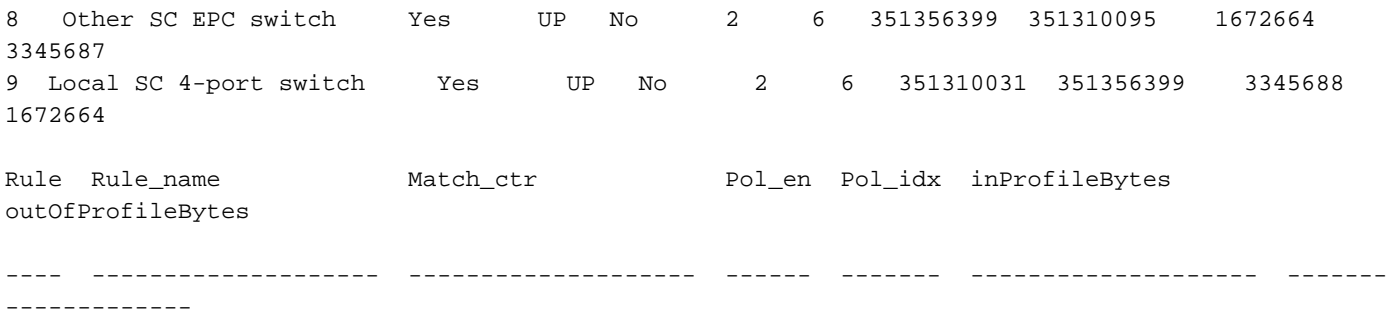

Supに対するアクティブFMはモジュール22です。次のコマンドを実行することを確認するには、 module-30# show mvdxn internal port-statusSwitch type:Marvell 98DXN41 - 4 port switchPort Descr Enable Status ANeg Speed Mode InByte OutByte InPkts OutPkts— — — — — — — 6 Local AXP CPU Yes UP No 2 781502852 1006219901 6868852 3506128 7 SC BCM EOBCスイ ッチYes UP No 2 6 654791960 430206276 1833465 3523170 8その他SC BCM EOBCスイッチ Yes DOWN No 2 6 72282 176 3 2 9このSC EPCスイッチYes UP No 2 351355874 351309506Type:Marvell 98DXN11 - 10 port switchPort Descr Enable Status ANeg Speed Mode InByte OutByte InPkts OutPkts— — — — — — — — 0 FM6 EPCスイッチDOWN No 2 0 0 0 0 1 FM 5 EPCスイッチYes DOWN No 2 6 0 0 0 2 SUP ALT EPC Yes DOWN No 2 6 0 0 0 3 SUP PRI EPC Yes DOWN No 2 6 0 0 0 4 FM4 EPCスイッチYes DOWN No 2 6 0 0 0 5 FM3 EPCYes DOWN No 2 6 0 0 0 6 FM2 EPCスイッチYes DOWN No 2 6 0 0 0 7 FM1 EPCスイッチYes DOWN No 2 6 0 0 0 8 Other SC EPCスイッチYes UP No 2 6 351356399 351310095 1672664 3345687 9 Local SC 4ポートスイッチYes UP 2 6 351310031 351356399 3345688 1672664ルー ルのルール名Match\_ctr Pol\_en Pol\_idx inProfileBytes outOfProfileBytes— — — —

## 解決方法

TCAM値を0に設定すると、ラインカード内のすべての制御トラフィックが廃棄されます (TCAM値が0に設定されている場合)。

TCAM値をデフォルトudldに変更すると、ARPが起動し、解決されます

問題を解決するためにN9K-2に追加された設定

設定の変更後にリロードが必要

N9K-2(config)# hardware access-list tcam region ing-sup 512 Warning: Please reload all linecards for the configuration to take effect

N9K-2(config)# hardware access-list tcam region ing-racl 1536 Warning: Please reload all linecards for the configuration to take effect

N9K-2(config)# hardware access-list tcam region ing-l2 ing-l2-qos ing-l2-span-filter

N9K-2(config)# hardware access-list tcam region ing-l2-qos 256 Warning: Please reload all linecards for the configuration to take effect

N9K-2(config)# hardware access-list tcam region ing-l3-vlan-qos 512 Warning: Please reload all linecards for the configuration to take effect

N9K-2(config)# hardware access-list tcam region ing-l2 ing-l2-qos ing-l2-span-filter N9K-2(config)# hardware access-list tcam region ing-l2-span-filter 256

N9K-2(config)# hardware access-list tcam region ing-l3-span-filter 256

N9K-2(config)# hardware access-list tcam region span 512 Warning: Please reload all linecards for the configuration to take effect N9K-2(config)# hardware access-list tcam region egr-racl 1792 Warning: Please reload all linecards for the configuration to take effect N9K-2(config)# show run | grep tcam hardware access-list tcam region ing-redirect 0 N9K-2(config)# hardware access-list tcam region ing-redirect 256 Warning: Please reload all linecards for the configuration to take effect

# 便利なコマンド

show hardware access-list tcam region

Show run | inc TCAM": 出力は、TCAMがデフォルト設定であることを意味しません。

# [参考リンク (Useful Links)]

[Nexus 9000 TCAM カービング](https://www.cisco.com/c/ja_jp/support/docs/switches/nexus-9000-series-switches/119032-nexus9k-tcam-00.html)